# **"ServiceAPI" to the WorldLingo System**

**Technical Summary**

**WorldLingo**

## <span id="page-1-0"></span>**Table of Contents**

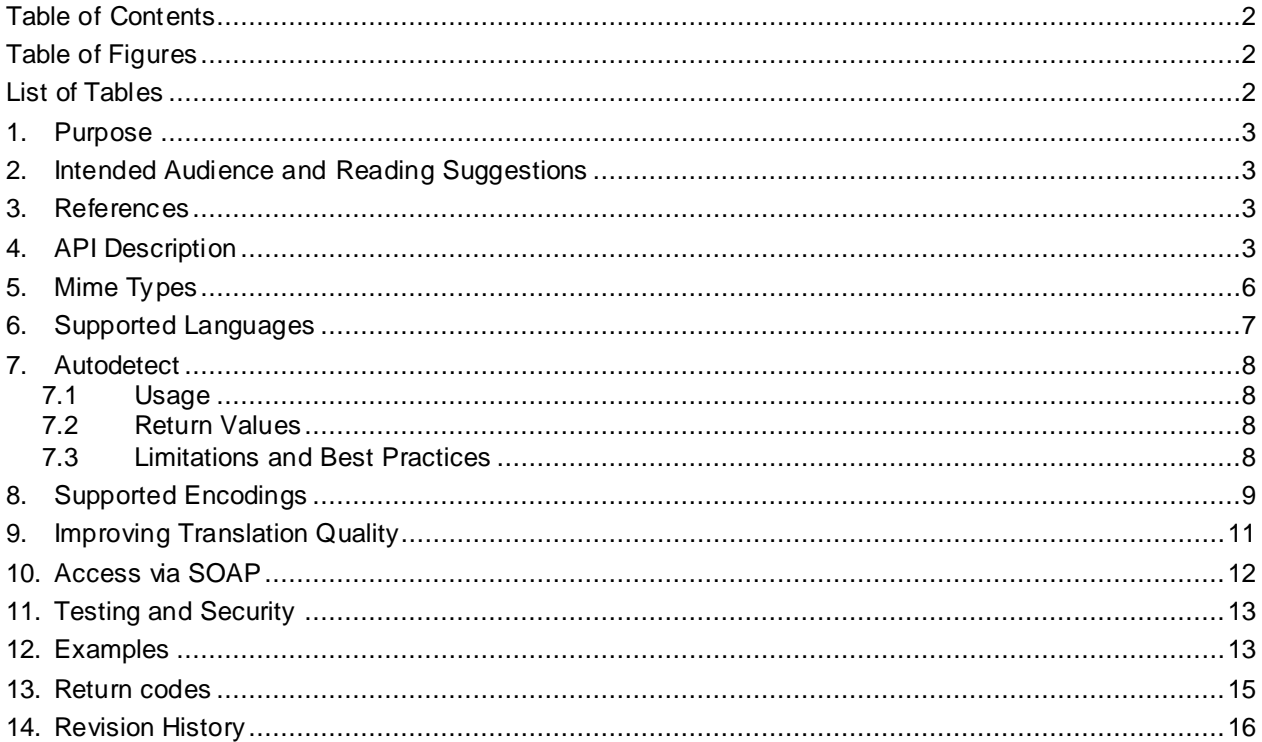

## <span id="page-1-1"></span>**Table of Figures**

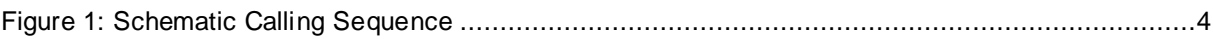

## <span id="page-1-2"></span>**List of Tables**

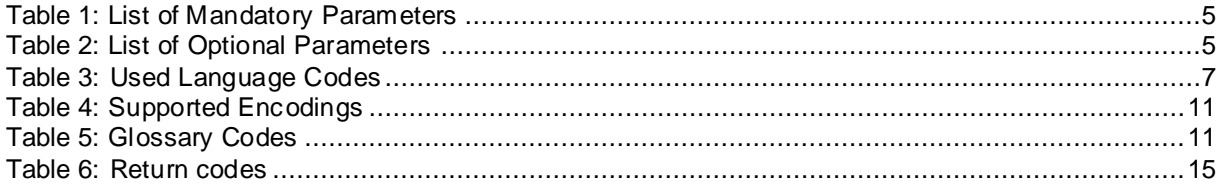

### <span id="page-2-0"></span>**1. Purpose**

This document describes the *ServiceAPI*, which allows connection to the WORLDLINGO.COM SYSTEM and submitting requests, which are then processed. When finished the result can be retrieved by the client and used as required.

## <span id="page-2-1"></span>**2. Intended Audience and Reading Suggestions**

The content of this document is aimed at technically skilled persons, such as webmasters, network administrators or software developers. It requires certain knowledge of Internet techniques and protocols such as HTTP. It is recommended that you follow the references in sectio[n 3](#page-2-2) and read the material provided in the listed locations. Since the way translated text is returned to the calling party is HTTP based, the calling system needs to implement scripts or programs that parse these results and effectively convert them into the desired end result, such as a web page. Hence, the user of the API needs detailed knowledge in these techniques.

## <span id="page-2-2"></span>**3. References**

The following Internet Specifications provide relevant information to the development and implement ation of the ServiceAPI:

- ISO 639 Language Codes
- ISO 3166 Country Codes
- ISO 4217 Currency Codes
- RFC 1738 Uniform Resource Locators (URL)
- RFC 1808 Relative Uniform Resource Locators
- RFC 1945 Hypertext Transfer Protocol (HTTP/1.0)
- RFC 2046 MIME Part Two: Media Types

On-line versions of any of these RFC's (ie. "Request For Comments") can be located a[t http://www.rfc](http://www.rfc-editor.org/)[editor.org.](http://www.rfc-editor.org/) The World Wide Web Consortium (http://www.w3.org) is the definitive source of HTTP related information that affects this specification and its implementations.

## <span id="page-2-3"></span>**4. API Description**

The ServiceAPI is based on HTTP (Hypertext Transfer Protocol). This allows different programming environments to be used to access the API. One might use a PERL script, Java classes or C based CGI applications. Even simple Telnet connections to the server are possible, although it is the purpose of this API to integrate the services provided by WorldLingo into other applications.

Please refer to [Figure 1](#page-3-0) for a graphical representation of the communication involved in this API. The process works as follows:

1. The client sends a request to the WorldLingo server. This request must be a valid HTTP request in the form of

http://www.worldlingo.com/S000.1/api?parameterlist...

This controlled document is proprietary and is protected by U.S. and international copyright law s and trade secret law s. Copyright © 2015 TransPerfect International, Inc. (TransPerfect). All rights reserved. No part of this document may be reproduced, copied, adapted, modified, distributed, transferred, translated, disclosed, displayed or otherwise used by anyone in any form or by any means w ithout the express written authorization of TransPerfect Senior Management and/or Quality Assurance Department. Other names may be trademarks of their respective ow ners. The document is uncontrolled if printed.

that might result in the following data being sent to the server

```
GET /S000.1/api?parameterlist... HTTP/1.1
Accept: */*
Accept-Language: en,de;q=0.7,ja;q=0.3
Accept-Encoding: gzip, deflate
User-Agent: Mozilla/4.0 (compatible; MSIE 5.0; Windows NT)
Host: www.worldlingo.com
Connection: Keep-Alive
```
2. The server returns the translated text to the client. In this example it might look like the following

```
HTTP/1.1 200 OK
Date: Fri, 31 Mar 2000 03:21:18 GMT
Server: Apache
Content-Type: text/plain
```
translated text...

<span id="page-3-0"></span>The result can then be processed on the calling side. It can be embedded in a resulting web page or sent off by e-mail.

Figure 1: Schematic Calling Sequence

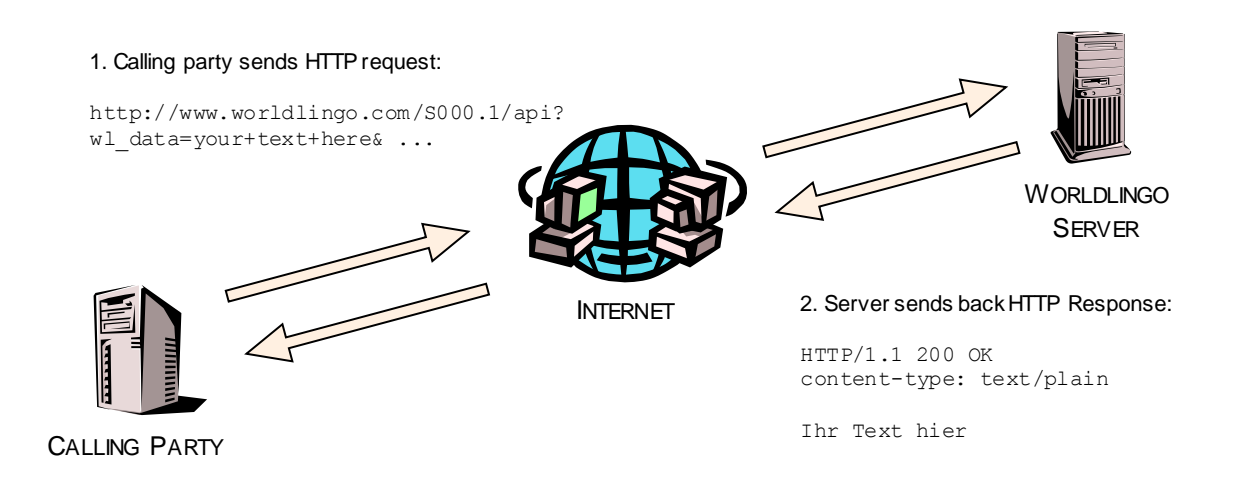

The following table gives a comprehensive list of all mandatory request parameters , please be advised that you must url-encode the values of the parameters:

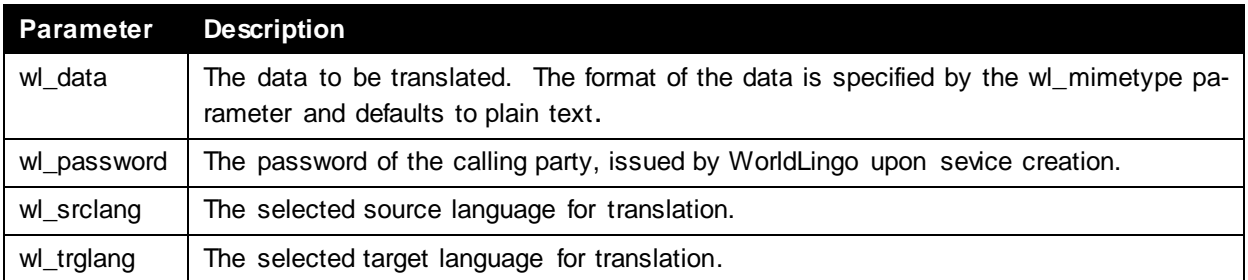

Table 1: List of Mandatory Parameters

The following table gives a comprehensive list of all optional request parameters:

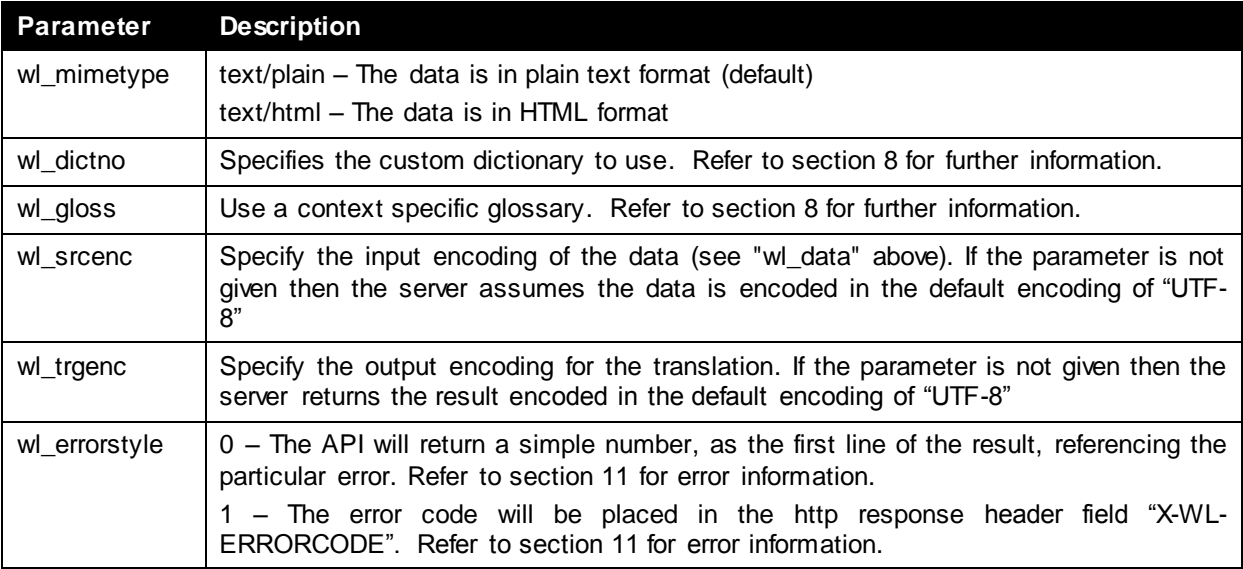

Table 2: List of Optional Parameters

The parameters that specify the encodings (wl\_srcenc, wl\_trgenc) have to be provided in the same way as done inside a HTML page within the "Content-Type" and its "charset" part. An example might be the following webpage encoded in a Japanese Shift JIS:

```
<html><head>
<title>Document</title>
<meta http-equiv="Content-Type" content="text/html; charset=x-sjis">
</head>
<body bgcolor="#FFFFFF">
Japanese Text here...
</body>
\langle/html>
```
The text of this web page that is sent to the WorldLingo Server must provide the following parameter as part of the request to get the correct results

...?wl data=Japanese+text+here&wl srclang=ja&wl trglang=en&wl trgenc=shift jis

## <span id="page-5-0"></span>**5. Mime Types**

The WorldLingo ServiceAPI currently handles two types of input data. The ServiceAPI is primarily designed to handle the translation of text. However, functionality for html translation has also been built into the system. The following example illustrates how the API can be used to translate HTML.

### Request:

```
http://www.worldlingo.com/S000.1/api?wl_srclang=en&wl_trglang=de&wl_passwor
d=secret&wl_mimetype=text%2Fhtml&wl_data=%3Chtml%3E%0D%0A%3Chead%3E%0D%0A%3
Ctitle%3Ethis+is+a+test%3C%2Ftitle%3E%0D%0A%3C%2Fhead%3E%0D%0A%3Cbody%3E%0D
%0AThis+is+a+test+of+the+HTML+translation+via+the+API%0D%0A%3C%2Fbody%3E%0D
%0A%3C%2Fhtml%3E%0D%0A
```
### Response:

```
HTTP/1.1 200 OK
Server: Apache
Content-Type: text/html;charset=UTF-8
Content-Length: 137
\Omega<html><head><title>dieses ist ein Test</title></head>
```

```
<body>Dieses ist ein Test der HTML-Übersetzung über die API</body>
</html>
```
## <span id="page-6-0"></span>**6. Supported Languages**

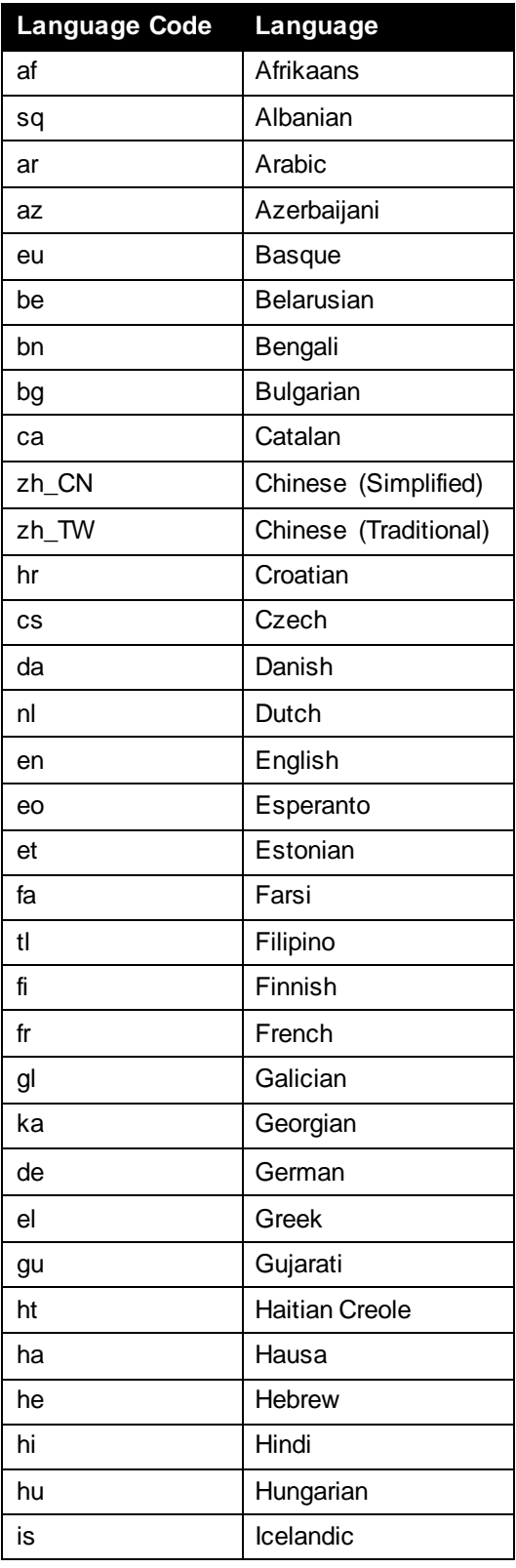

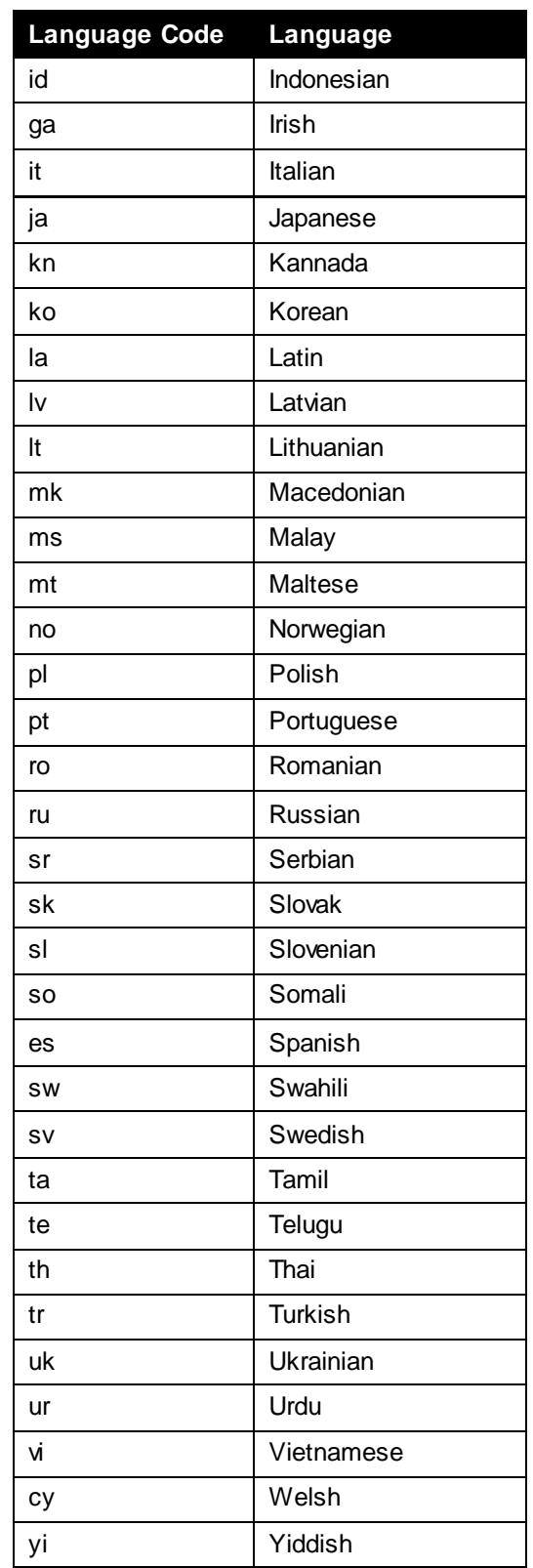

Table 3: Used Language Codes

We support multilingual language pairs between all of the above languages.

## <span id="page-7-0"></span>**7. Autodetect**

Users can submit text without knowing the source language. The autodetect feature will analyze the characters and ngrams in the submitted text and return scores for the highest probability matches. The highest probability is used as the detected source language.

Translation of the data is then performed using the detected source language.

### <span id="page-7-1"></span>**7.1 Usage**

The autodetect feature is primarily meant to be used with WorldLingo's Translation API. To use the autodetect feature, use "auto" as the value of wl\_srclang.

### <span id="page-7-2"></span>**7.2 Return Values**

The translation response will be performed using the detected source language. The detected language code can optionally be inserted into the response header "X-WL-SRCLANG". Contact World-Lingo if you would like the language code returned in the response header.

### <span id="page-7-3"></span>**7.3 Limitations and Best Practices**

Language autodetection works best with text larger than 10-15 words. Smaller data sets may return false language guesses.

## <span id="page-8-0"></span>**8. Supported Encodings**

The parameter "wl\_srcenc" or "wl\_trgenc" determines what the encoding (input or output) of the given text is. If the parameter is not given as part of the request it is assumed by using a default value of **UTF-8.** 

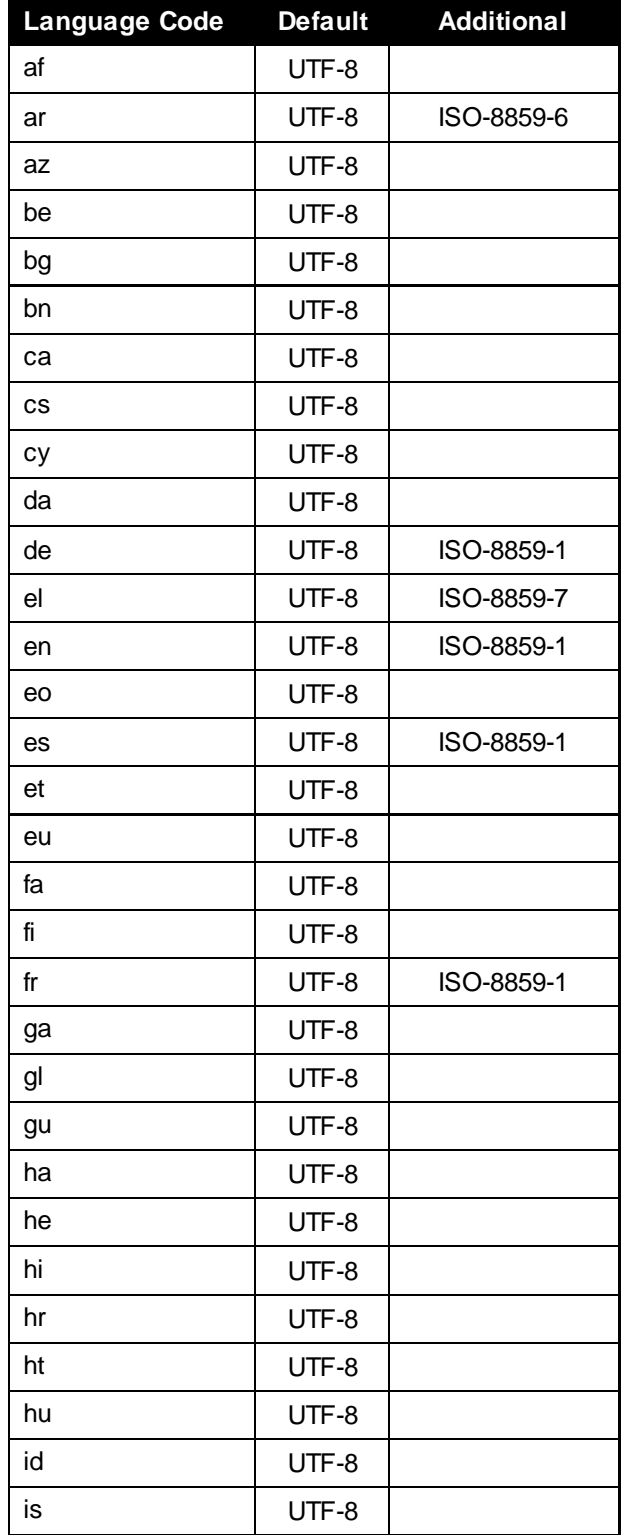

## TRANSPERFECT "SERVICEAPI" TO THE WORLDLINGO SYSTEM

ID: PMD-09 **VER. 2.1** PAGE: 10 OF 16 **EFFECTIVE: 02-DEC-2015** 

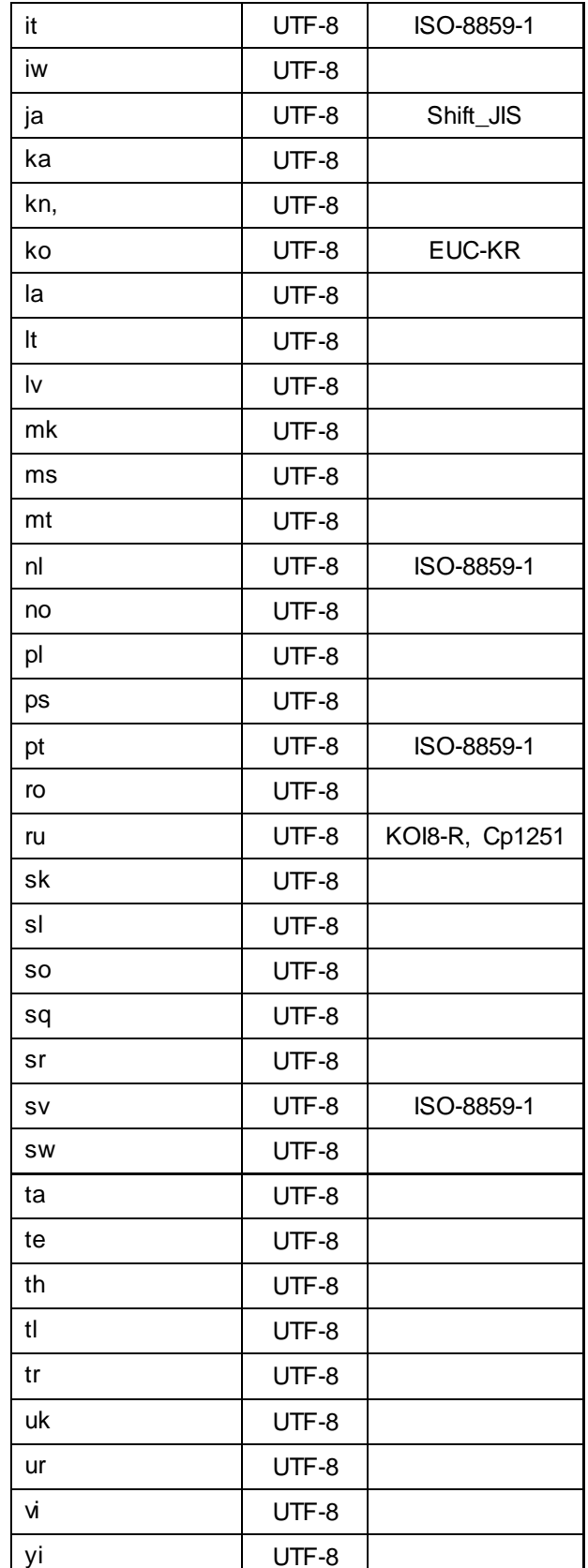

This controlled document is proprietary and is protected by U.S. and international copyright laws and trade secret laws. Copy-<br>right © 2015 TransPerfect International, Inc. (TransPerfect). All rights reserved. No part of t right of 2010 Handi critical and the contract critical critical, the critical critical critical critical critical critical critical critical critical critical critical critical critical critical critical critical critical  $\frac{1}{6}$ **TRANSPERFECT** "SERVICEAPI" TO THE WORLDLINGO SYSTEM

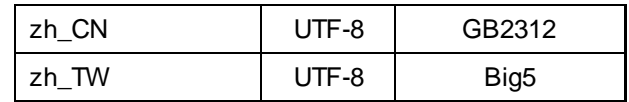

Table 4: Supported Encodings

## <span id="page-10-0"></span>**9. Improving Translation Quality**

To improve the quality of your translations you can use a custom dictionary of words and phrases either not to be translated or to be translated to a specific word or phrase. To create a custom dictionary, go to **[http://www.worldlingo.com/login/dictionaries.html.](http://www.worldlingo.com/login/dictionaries.html)** The dictionary number assigned is the value you need to pass to the API under the parameter 'wl\_dictno'.

Another way to improve the translation quality is to specify the subject matter of the text by using one of our pre-defined glossaries.

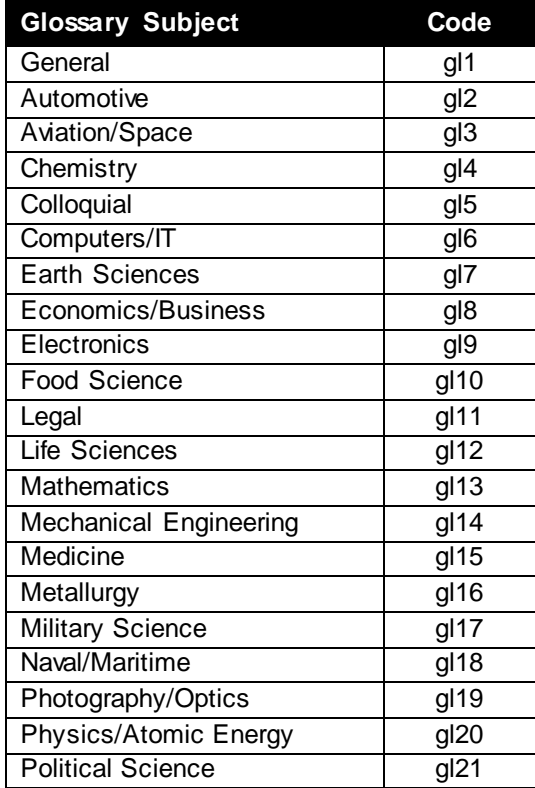

Table 5: Glossary Codes

## <span id="page-11-0"></span>**10. Access via SOAP**

The ServiceAPI is also accessible via a SOAP interface; the WSDL for the SOAP interface is available at [http://www.worldlingo.com/soap/ServiceApi.wsdl.](http://www.worldlingo.com/soap/ServiceApi.wsdl) SOAP can be used from within a number of languages including Visual Basic, C# & .NET

### **Example - Access from within a C# application**

To access the SOAP interface from within a C# application you simply need to open your Visual St udio (.NET) project, go to the Project menu, and select Add Web Reference. In the URL field enter [http://www.worldlingo.com/soap/ServiceApi.wsdl.](http://www.worldlingo.com/soap/ServiceApi.wsdl) It will immediately check the WSDL and display that it found 1 Service (ServiceApi) and list the method(s) the service has available. In the Web reference name field you need to enter in the name the object will be called in the actual code eg. WorldLingo. You can now click the Add Reference button.

To use the object in the application go to the class source code where you wish to access it from and create a new object of the type 'WorldLingo' (or the name you entered in as the 'Web reference name').

WorldLingo.ServiceApiService service = new WorldLingo.ServiceApiService();

Now to send a translation request you simply call the 'translate' method on this object. The translate method expects the following parameters: *serviceNo* - your service number

*password* - your service password.

*data* - the data you wish to be translated.

*mimeType* - the mimetype of the data to be translated (text/plain or text/html).

*srcLang* - the source language.

*trgLang* - the target language.

*srcEnc* - the encoding the source data is encoded in. (Can be null, defaults to UTF8). *trgEnc* - the encoding translation should return. (Can be null, defaults to UTF8). *dictionary* - the number of the dictionary to be used. (Can be null). *glossary* - the glossary to be used (Can be null).

```
WorldLingo.TranslateResult result = service.translate("S000.1", "secret", 
"text to be translated.", "text/plain", "en", "fr", "utf8", "utf8", null,
null);
```
The result is returned as a 'TranslateResult' object that allows you easy access to the translation result. It also provides you with an error code, the result encoding and the mimetype. If you find the result data you are getting is not readable you might need to change the encoding:

```
Encoding encoding = System.Text.Encoding.UTF8;
new String(encoding.GetChars(encoding.GetBytes(result.data)));
```
## <span id="page-12-0"></span>**11. Testing and Security**

To allow a user of the API to test the services and evaluate its functionality there is a test mode built into it. The Service Number S000.1 (as used in the examples) in combination with the password "secret" will translate the given text from the given source language into a random target language. The target languages are always Latin based (ISO-8859-1 encoded), therefore excluding the Asian encodings. This ensures that most users of the API can handle the random result. Additionally the test account is limited 25 words per translation request.

This test mode delivers the same result as in a normal use of the API with an established service. But because the result is not predictable it is not useful in a normal production environment.

When you have been given access to the API, you will need to use your own service number (built into the url) and password. You are able to change the password for the service at any time. As an extra security feature, our API is accessible via https as well as http.

### <span id="page-12-1"></span>**12. Examples**

A number of examples on how the API can be used have been prepared; they include the following languages Java, PHP, Perl and HTML and are available at <http://www.worldlingo.com/services/service1?serviceaction=download>

The following examples give an overview of how to use the service. Please note, for ease of reading, this document only illustrates GET requests. You are also able to use POST requests.

### 1. Example

This example displays a valid request to the server, providing the text, language pair and authorization information.

### Request:

```
http://www.worldlingo.com/S000.1/api?wl_data=This+is+a+test+translation&wl_
srclang=en&wl_trglang=de&wl_password=secret
```
### Response:

```
HTTP/1.1 200 
Server: Apache
Content-Type: text/plain;charset=UTF-8
Content-Length: 34
```
 $\cap$ 

Dieses ist eine Testübersetzung

### 2. Example

Here the user provided the wrong password for authorization.

Request:

This controlled document is proprietary and is protected by U.S. and international copyright law s and trade secret law s. Copyright © 2015 TransPerfect International, Inc. (TransPerfect). All rights reserved. No part of this document may be reproduced, copied, adapted, modified, distributed, transferred, translated, disclosed, displayed or otherwise used by anyone in any form or by any means w ithout the express written authorization of TransPerfect Senior Management and/or Quality Assurance Department. Other names may be trademarks of their respective ow ners. The document is uncontrolled if printed.

http://www.worldlingo.com/S000.1/api?wl\_data=This+is+a+test+translation&wl\_ srclang=en&wl\_trglang=de&wl\_password=wrong

#### Response:

```
HTTP/1.1 200 
Server: Apache
Content-Type: text/plain;charset=UTF-8
Content-Length: 29
```
26 This is a test translation

### 3. Example

Here is a valid request, this time using the request header error style (wl\_errorstyle=1).

Request:

```
http://www.worldlingo.com/S000.1/api?wl_data=This+is+a+test+translation&wl_
srclang=en&wl_trglang=de&wl_password=secret&wl_errorstyle=1
```
### Response:

```
HTTP/1.1 200 
Server: Apache
X-WL-ERRORCODE: 0
Content-Type: text/plain;charset=UTF-8
Content-Length: 32
```
Dieses ist eine Testübersetzung

This controlled document is proprietary and is protected by U.S. and international copyright law s and trade secret law s. Copyright © 2015 TransPerfect International, Inc. (TransPerfect). All rights reserved. No part of this document may be reproduced, copied, adapted, modified, distributed, transferred, translated, disclosed, displayed or otherwise used by anyone in any form or by any means w ithout the express written authorization of TransPerfect Senior Management and/or Quality Assurance Department. Other names may be trademarks of their respective ow ners. The document is uncontrolled if printed.

## <span id="page-14-0"></span>**13. Return codes**

The following outline describes the possible return codes given by the API:

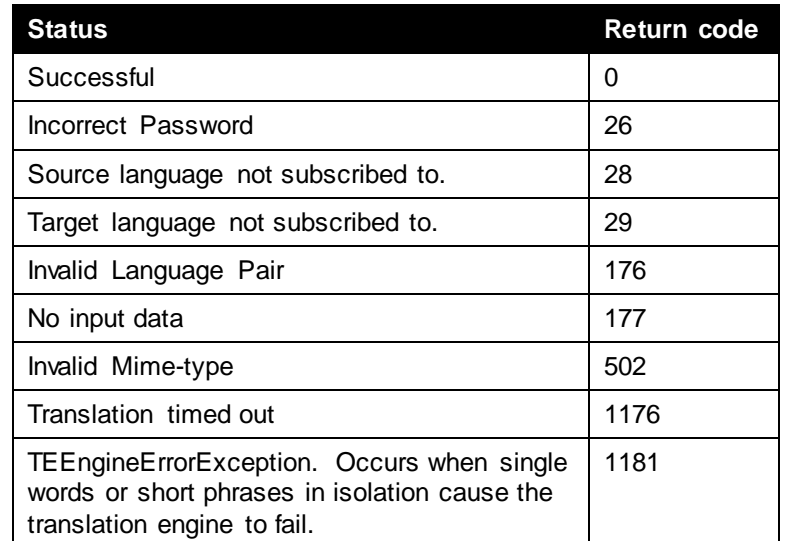

Table 6: Return codes

Each translation provided via the API is accompanied by a Return Code, which you can choose to see in the response header or within the response body. In use, the return codes are referred to as "error codes", though obviously they do not necessarily indicate that an error has occurred. Return/error codes are available to provide insight as to the status of the completed translation request. For example, Error Code 0 means that a translation was successful, while Error Code 1176 means that a translation timed-out, however, an 1176 doesn't necessarily mean that no translations were returned and during initial testing it's a good idea to familiarize yourself with what's returned so you can decide if results other than Zero can be accepted as usable within your application.

If you find you are receiving an error code that is not listed above, or for more information about error codes in general please contact WorldLingo Technical Support<http://www.worldlingo.com/contact/>

**To subscribe to WorldLingo's ServiceAPI solution, please visit: [http://www.worldlingo.com/products/worldlingo\\_api.html](http://www.worldlingo.com/products/worldlingo_api.html)**

**or contact us<http://www.worldlingo.com/contact/>**

## <span id="page-15-0"></span>**14. Revision History**

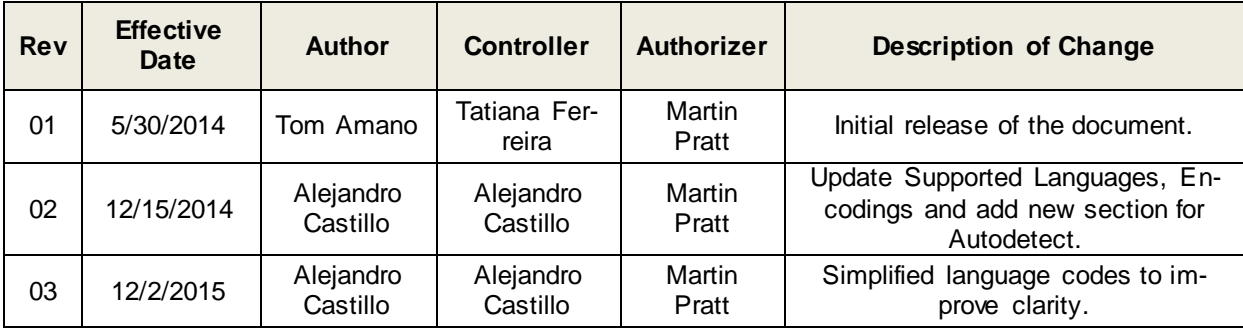